## Search Products in category screen.

## This screen allows the user to find products for export from ofbiz store to Ebay site. +

Version Trunk, catalogs and category at products located.

## **Table of Contents**

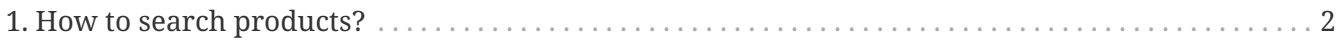

Then find products and select product you want to export to category on ebay site.

## <span id="page-3-0"></span>**1. How to search products?**

- 1. select products store you want to export products example : OFBiz E-Commerce [9000]
- 2. select catalog 'eBay Catalog'
- 3. select category in example you can use 'Ebay E-Commerce … [eBay\_ECom\_Category]'
- 4. select the other condition if you want
- 5. Press 'Find' button at the below of page to find products